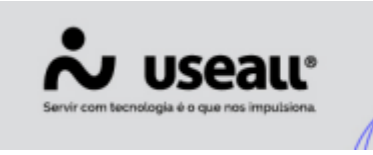

## Equipamentos

- **[Objetivo](https://manuaisp3tec.useallcloud.com.br/Processos/resp_tec_equipamentos/#objetivo)**
- **[Processos](https://manuaisp3tec.useallcloud.com.br/Processos/resp_tec_equipamentos/#processos)**

# **Objetivo**

O cadastro de **"Equipamentos"** serve para registrar e armazenar os equipamentos que os responsáveis técnicos utilizarão no projeto elétrico. Com isso os equipamentos serão utilizados ao cadastrar as solicitações de acesso. Para todo equipamento, deverá ser solicitado a homologação, onde o analista de projetos irá analisar aprovando ou reprovando quando for o caso.

Na tela inicial do cadastro de equipamentos, na parte superior, ficam as ações que o usuário poderá fazer dentro do cadastro e também a parte de pesquisa/filtro conforme imagem:

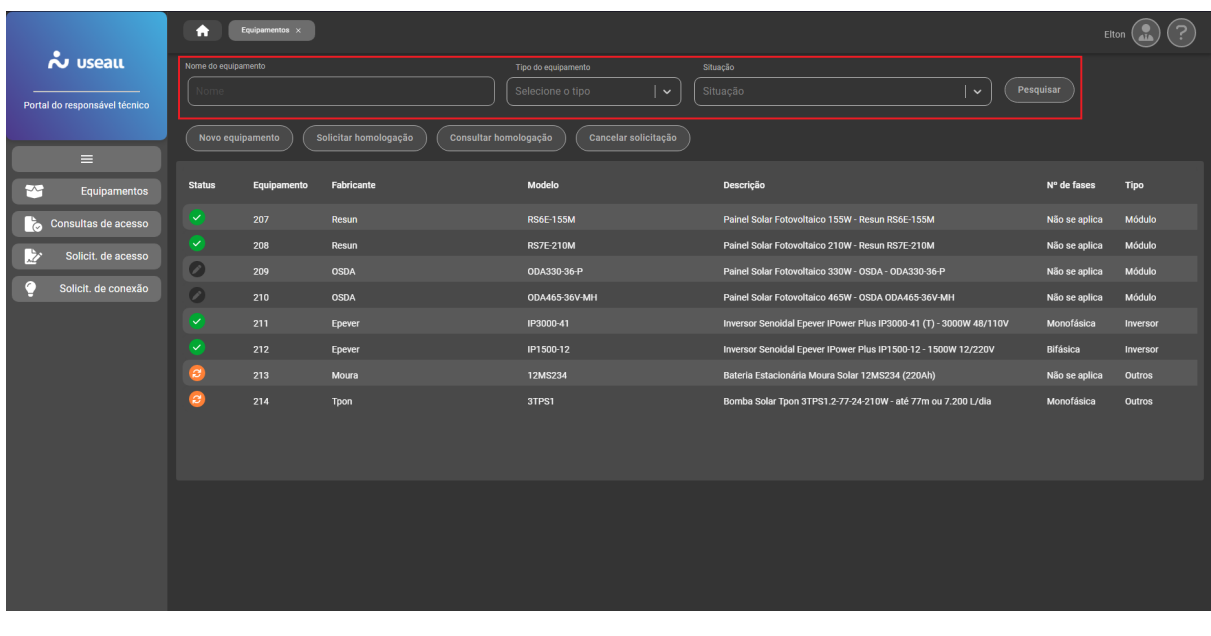

Matriz Criciúma & (48) 3411-0600 Unidade Florianópolis & (48) 99168-2865

Unidade Caxias do Sul G(54) 99631-8810

Unidade Sorocaba & (15) 99144-9939

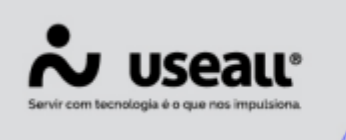

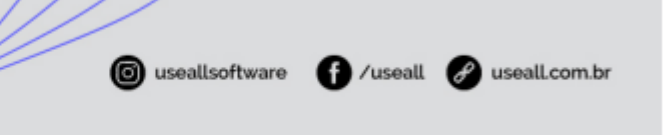

# **Processos**

Para iniciar o processo de cadastro para homologação do equipamento deve-se acessar: **Equipamentos > botão Novo Equipamento.**

Para solicitar a homologação do equipamento cadastrado deve-se acessar: **Equipamentos > Selecionar o registro > botão Solicitar Homologação.**

Para consultar a homologação deve-se acessar: **Equipamentos > Selecionar o registro > botão Consultar Homologação.**

Para cancelar a solicitação antes da aprovação/recusa deve-se acessar: **Equipamentos > Selecionar o registro > botão Cancelar Solicitação.**

#### **Novo Equipamento**

O cadastro dos equipamentos é realizado por todos os responsáveis técnicos, com isso uma vez homologado, todos os responsáveis técnicos cadastrados na empresa em questão irão visualizar o cadastro.

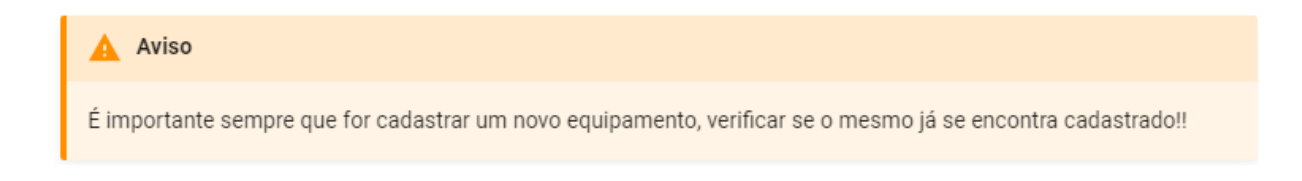

Vale lembrar que todos os equipamentos utilizados nos projetos deverão estar cadastrados para que seja possível criar a solicitação de acesso.

Mesmo que o equipamento ainda não tenha sido homologado, ou seja, esteja em homologação, pode-se fazer a solicitação de acesso, porém a solicitação somente poderá ser aprovada depois que todos os equipamentos tenham sido homologados.

Matriz Criciúma & (48) 3411-0600 Unidade Florianópolis & (48) 99168-2865

Unidade Caxias do Sul G(54) 99631-8810

Unidade Sorocaba & (15) 99144-9939

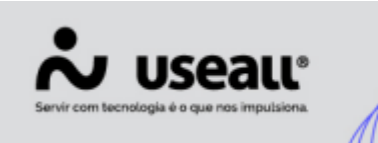

Para cadastrar deve-se acessar **Equipamentos > botão Novo Equipamento**, assim a tela para cadastro será exibida conforme pode ser visto na imagem abaixo.

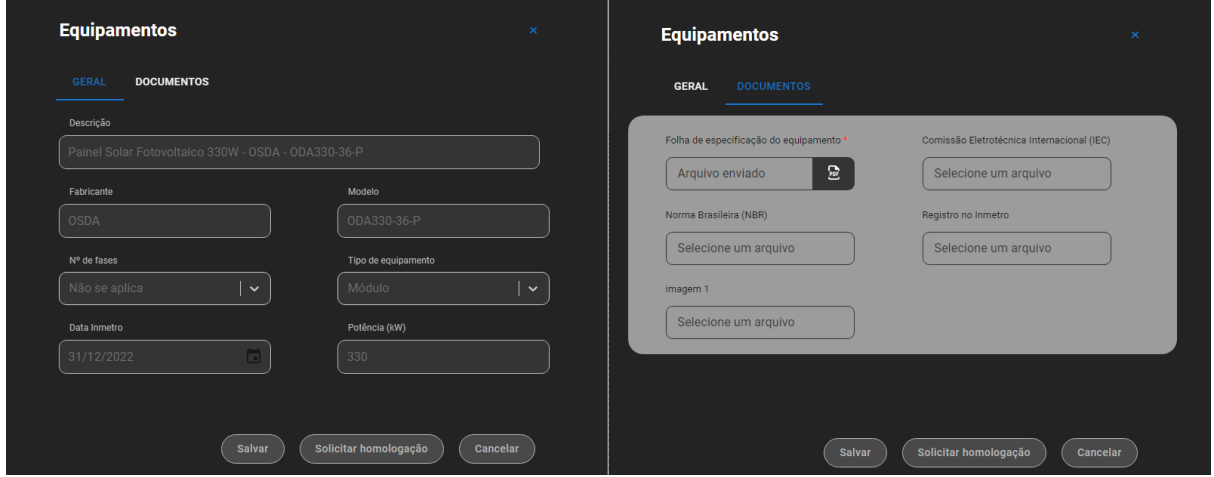

Após concluído, o cadastro ficará salvo, permitindo realizar alguma alteração caso seja necessário.

### **Solicitar Homologação**

Posterior ao cadastro, deve-se efetuar a homologação, basta selecionar a linha do registro e clicar no botão **"Solicitar homologação"**, desta forma o cadastro feito será enviado ao analista de projetos da empresa para verificar se aprova ou recusa o equipamento cadastrado.

Matriz Criciúma & (48) 3411-0600 Unidade Florianópolis & (48) 99168-2865

Unidade Caxias do Sul C (54) 99631-8810

Unidade Sorocaba & (15) 99144-9939

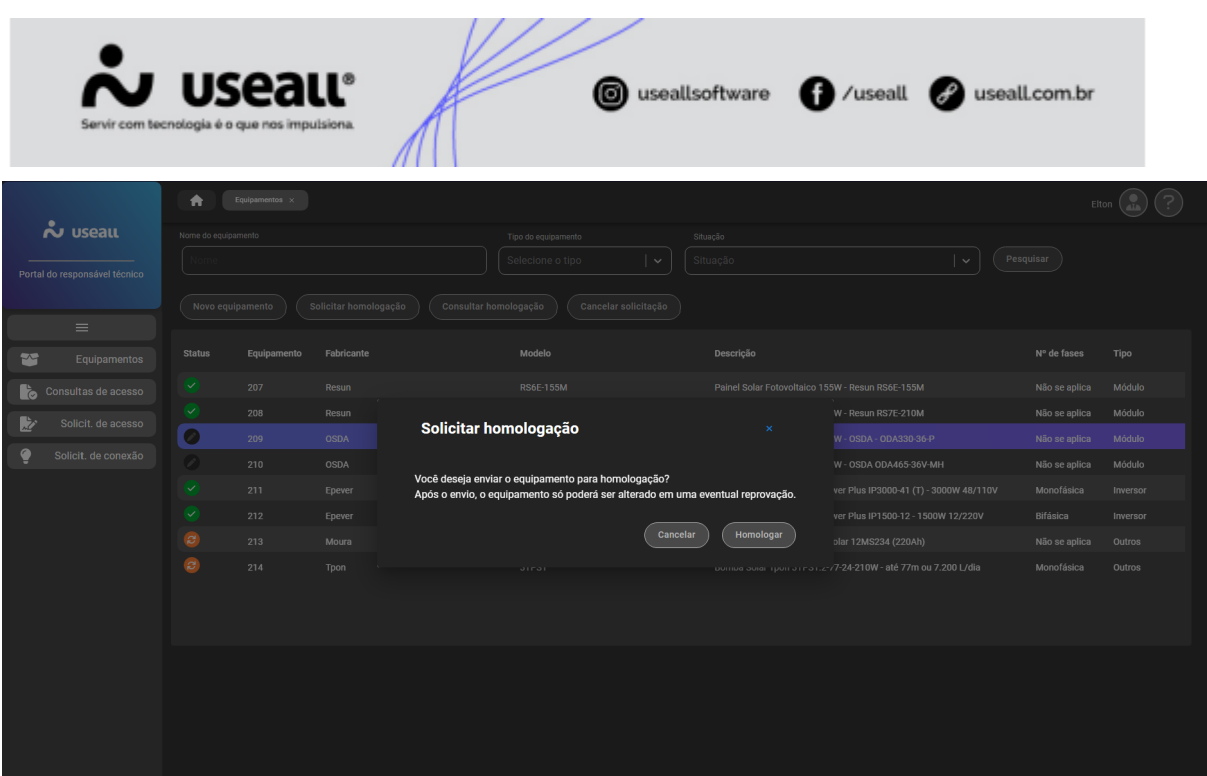

Após o envio, ficará em análise até que venha o retorno por parte do analista de projetos da empresa, desta forma não é mais possível alterar as informações do equipamento, somente caso o analista recuse o cadastro, pois retornará para ajuste das informações necessárias e em sequência ser enviado para homologação novamente.

## **Consultar Homologação**

Esta opção serve para consultar um equipamento já homologado, bastando selecionar o equipamento que deseja e clicar no botão **"Consultar homologação"**, para visualizar as informações.

Matriz Criciúma & (48) 3411-0600 Unidade Florianópolis & (48) 99168-2865

Unidade Caxias do Sul & (54) 99631-8810

Unidade Sorocaba &(15) 99144-9939

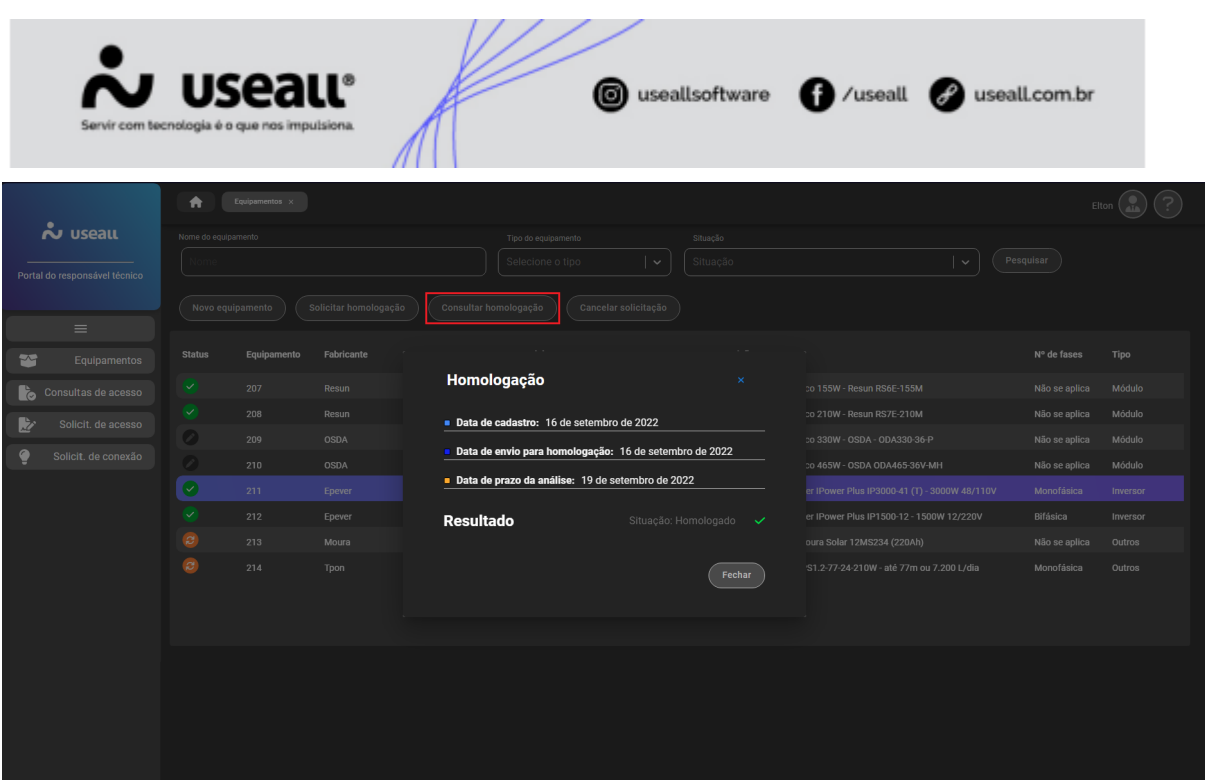

#### **Cancelar Solicitação**

Esta opção poderá ser utilizada para cancelar cadastro de equipamentos que ainda estão com status em digitação ou que tiveram um retorno da revisão, porém que não será mais utilizado, podendo assim cancelar a solicitação. Desta forma o usuário terá a opção de cancelar a solicitação ao invés de excluí-la.

Acesse a área de vídeos e confira os [tutoriais!!](https://manuaisp3tec.useallcloud.com.br/V%C3%ADdeos/videos)  $\odot$ 

Matriz Criciúma & (48) 3411-0600 Unidade Florianópolis & (48) 99168-2865

Unidade Caxias do Sul & (54) 99631-8810

Unidade Sorocaba &(15) 99144-9939